# **Nuclear Graphing 101**

Since several people have asked:

#### **How to make the graphs?**

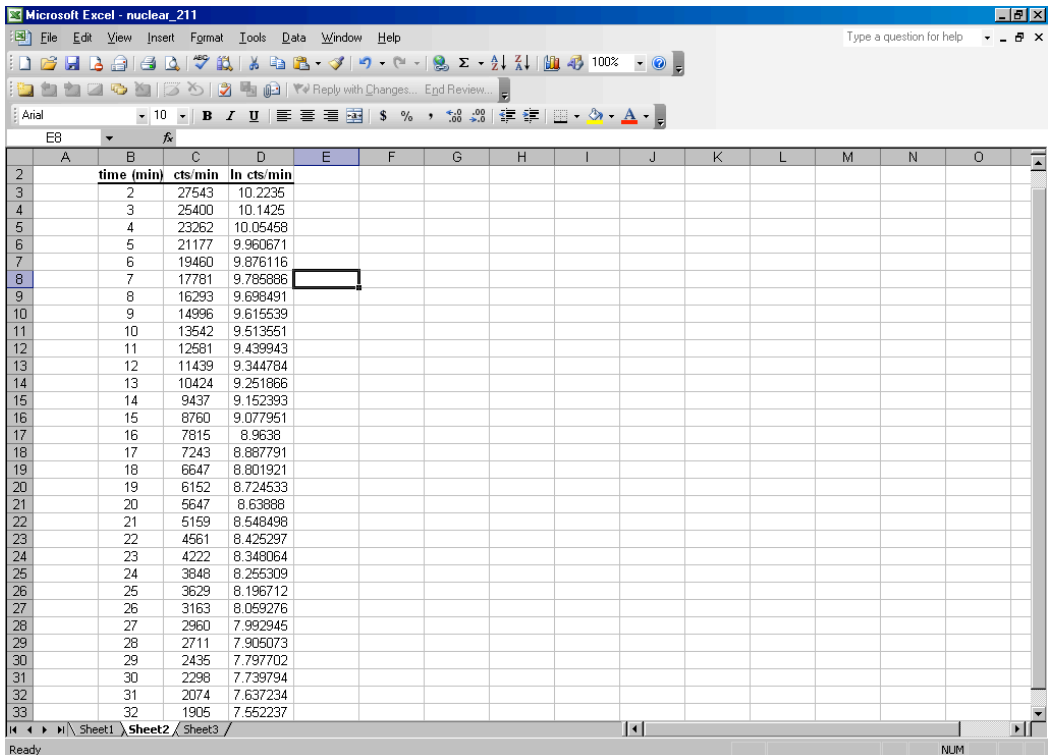

1. Choose the chart Wizard Button or under the pull down menu for "Insert" choose "chart". Choose XY (Scatter) plot.

(*Note: The Line plots for some reason do not calculate the values for the trendlines accurately.*)

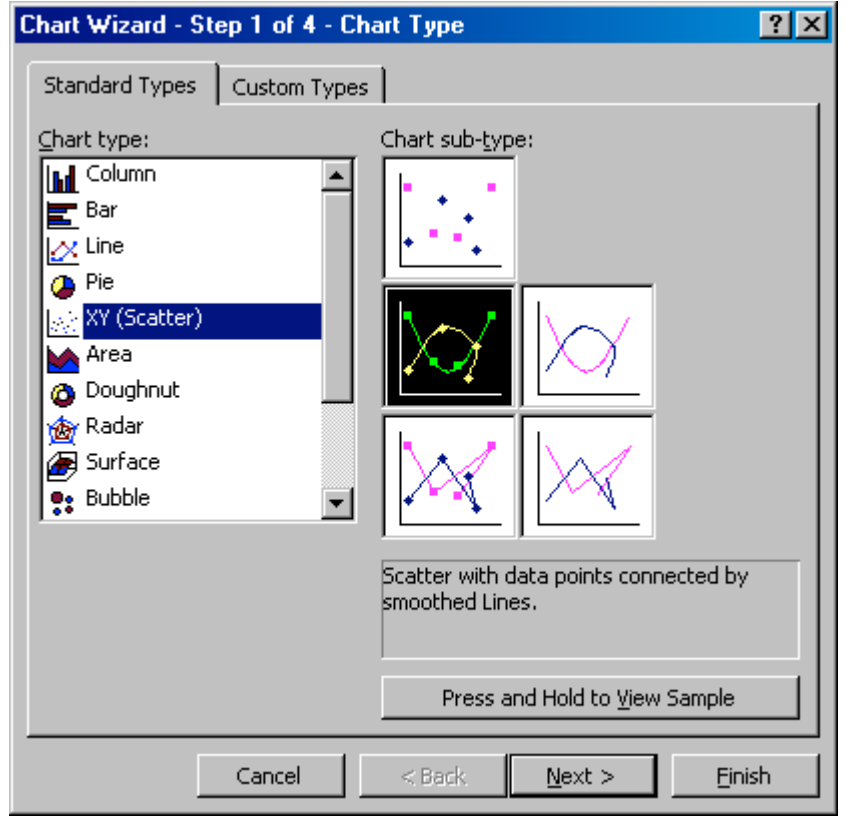

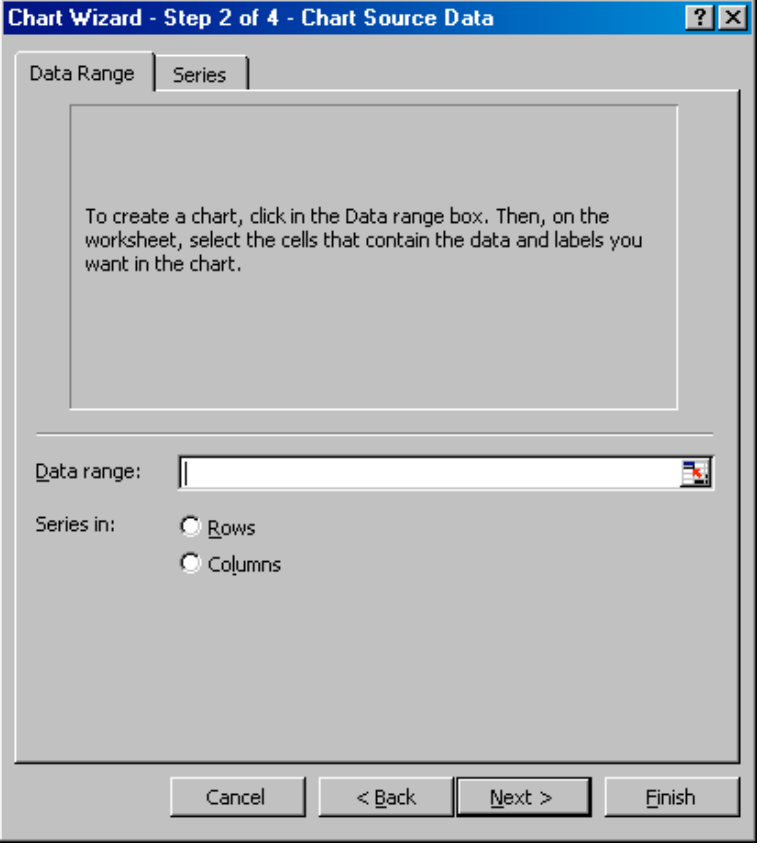

Choose the tab labeled "Series". Then Add. It will add "Series 1".

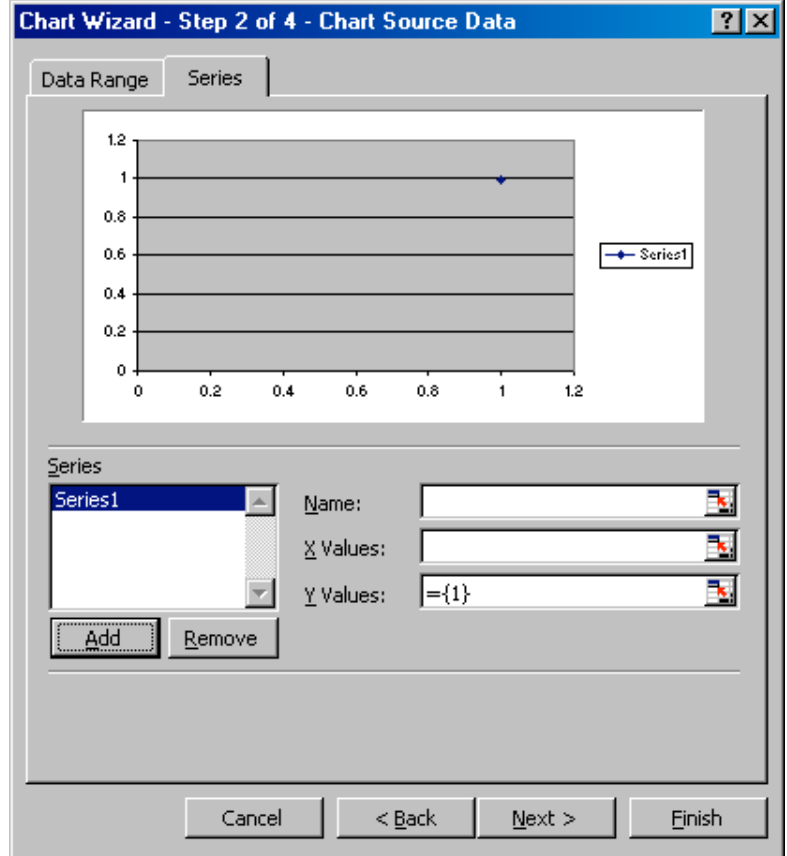

Click on the red arrow to the right of the "X Values" box. This will take you back to your data. Choose the "time" in minutes. Then hit the red arrow again and it will take you back to your series box.

Click on the red arrow to the right of the "Y Values" box. This will take you back to your data. Choose the "counts per minute". Then hit the red arrow again and it will take you back to your series box.

> Chart Wizard - Step 3 of 4 - Chart Options  $|?|X|$  $Titles$ Gridlines | Legend | Data Labels | Axes Chart title: 30000 Value (X) axis: 25000 20000 Value (Y) axis:  $\leftarrow$  Series1 15000 10000 Second category (X) axis: 5000 Second value (Y) axis:  $\mathfrak o$  .  $\mathbf{0}$  $10<sub>10</sub>$ 20 30 40  $N$ ext > Cancel  $<sub>Back</sub>$ </sub> Einish

Next.

Your **Chart Title** should be your unknown number or "Reactor Data".

Your x values are time (minutes).

Your y values are counts per minute.

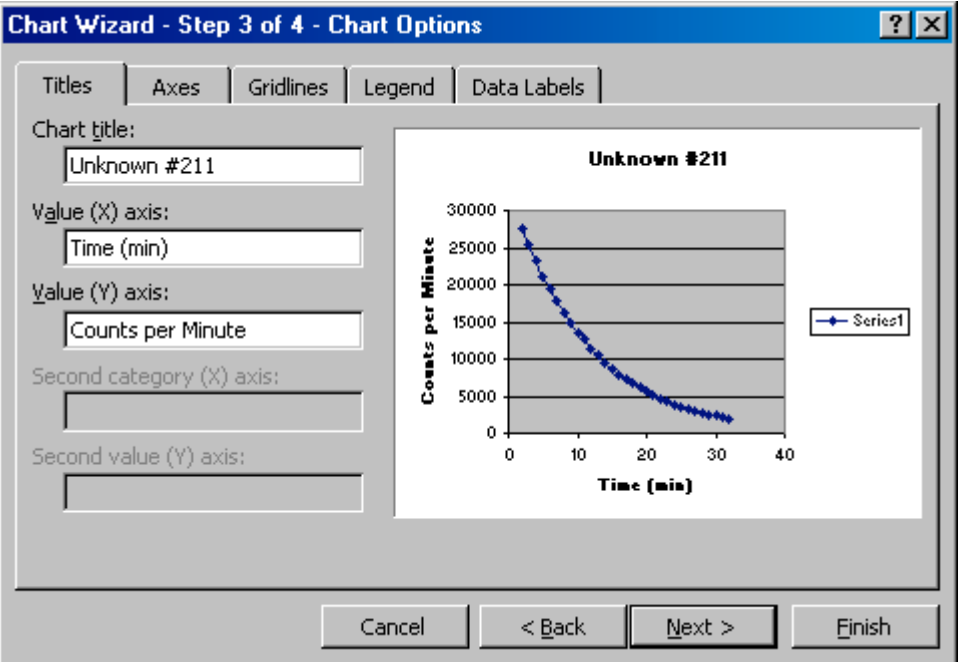

### Next.

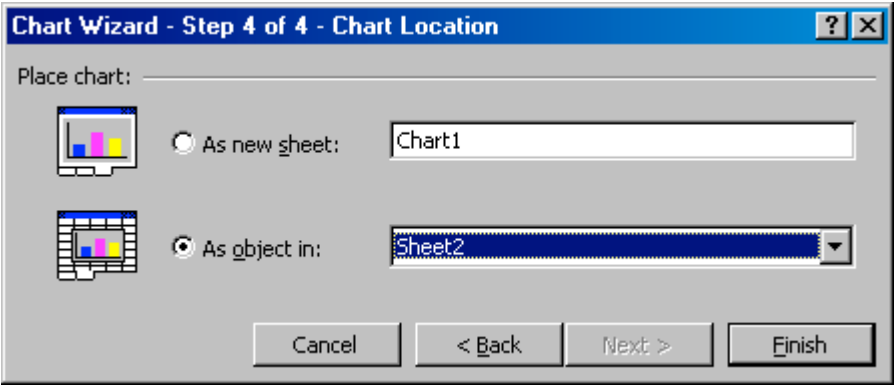

If you choose to place the chart in the sheet, then you can print multiple graphs at a time. When a chart is assigned a new sheet, it will print individually. We recommend choosing the "object" in sheet option.

Select Finish.

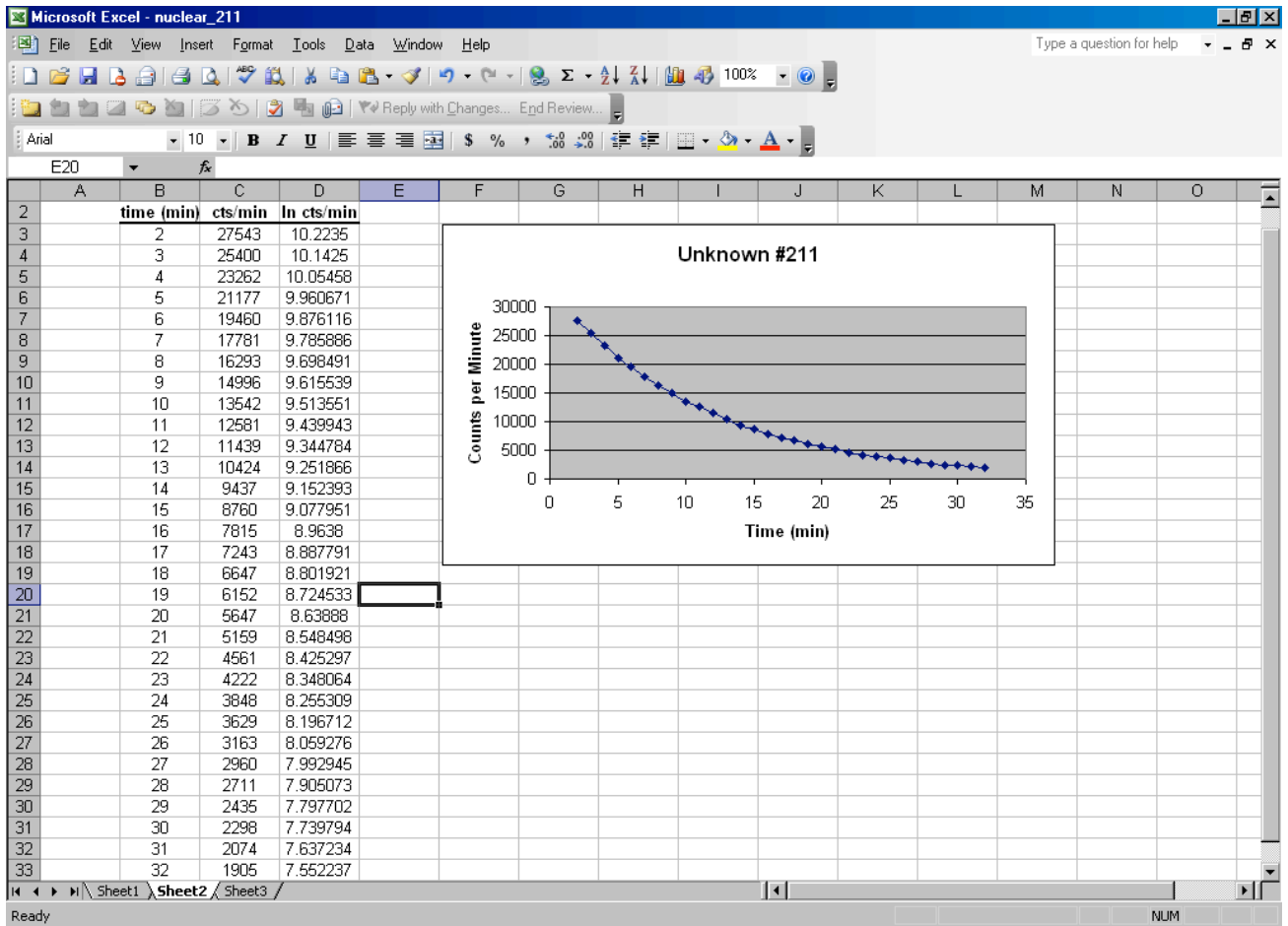

If there is only one series, I generally left click on the "Series 1" box in the graph and delete it.

Repeat using the ln cts/min for y.

### **How to make trendlines?**

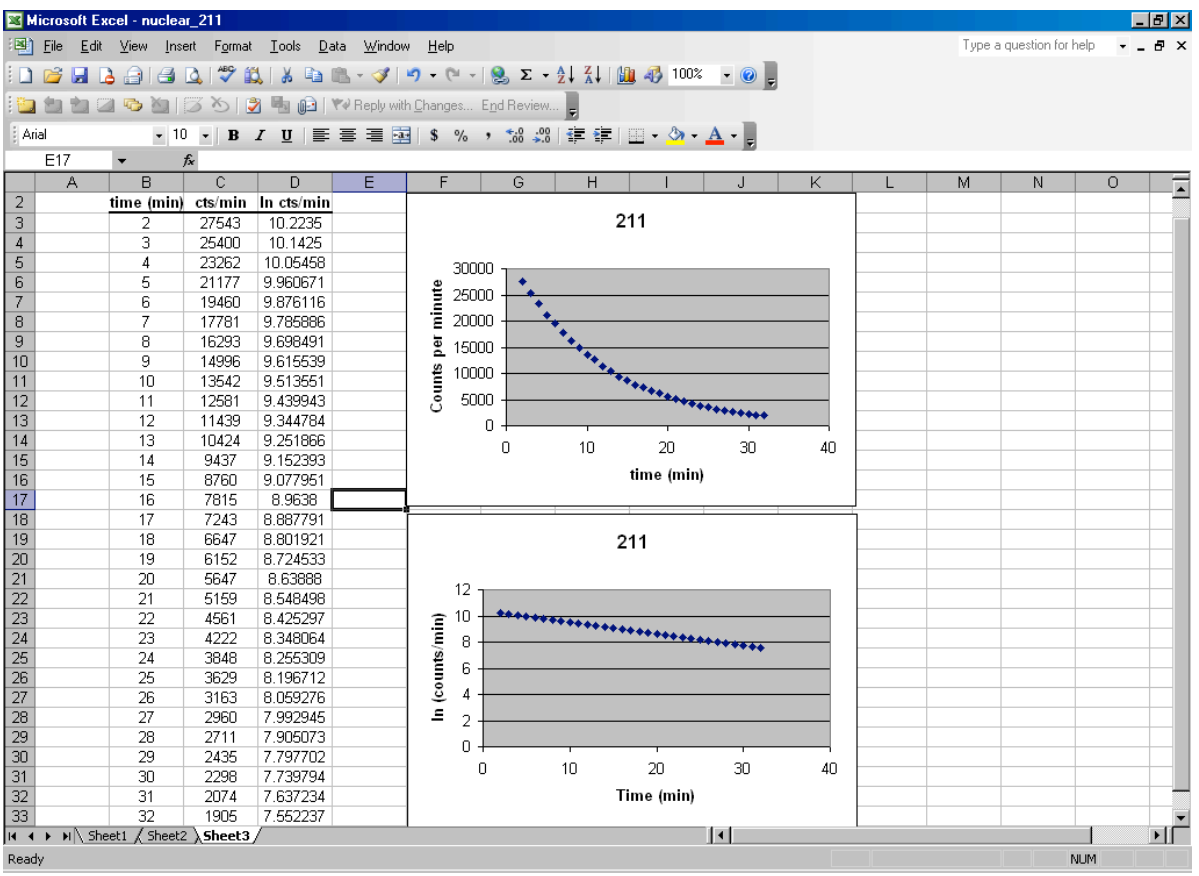

Right click over the data (the blue diamonds). Choose the option "add trendline".

Under "Type" you want to choose "Exponential" for the counts/min and "Linear" for the ln cts/min graphs.

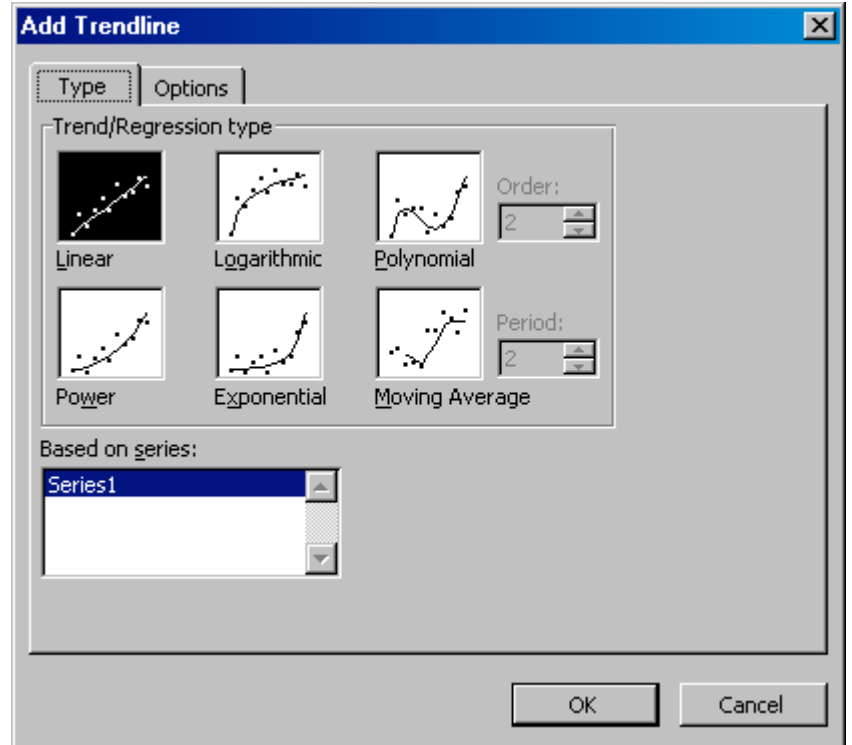

Click on the "Options" tab and check the last 2 boxes: "Display Equation" and "Display Rsquared". The  $R^2$  tells how close the regression fit of the trendline is to the given data. For the simulated data it is probably 99+% or 0.99+. For the reactor data, you might get a more meaningful regression value.

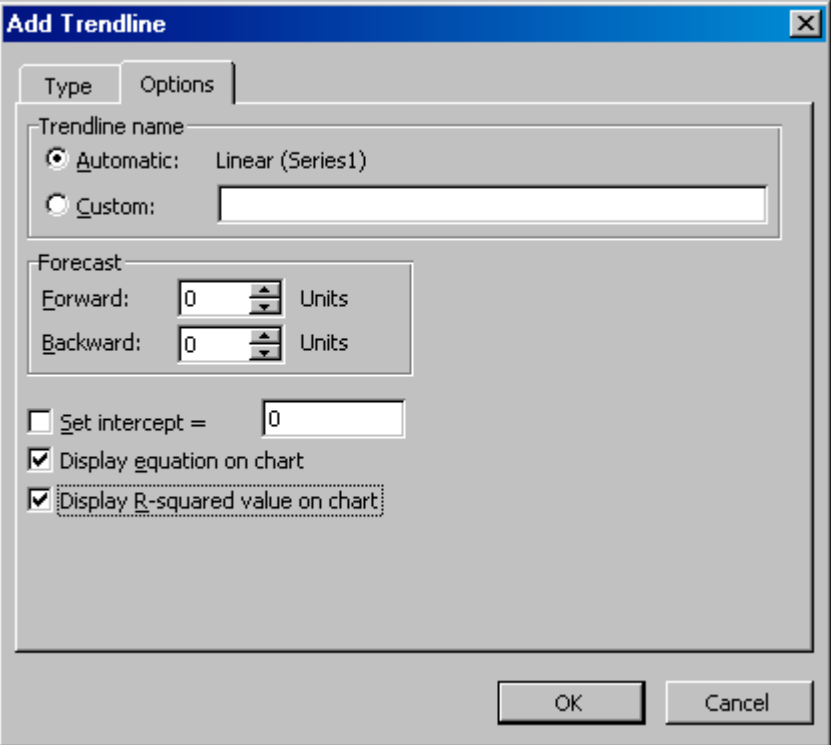

If you did it right, the graph should look like this.

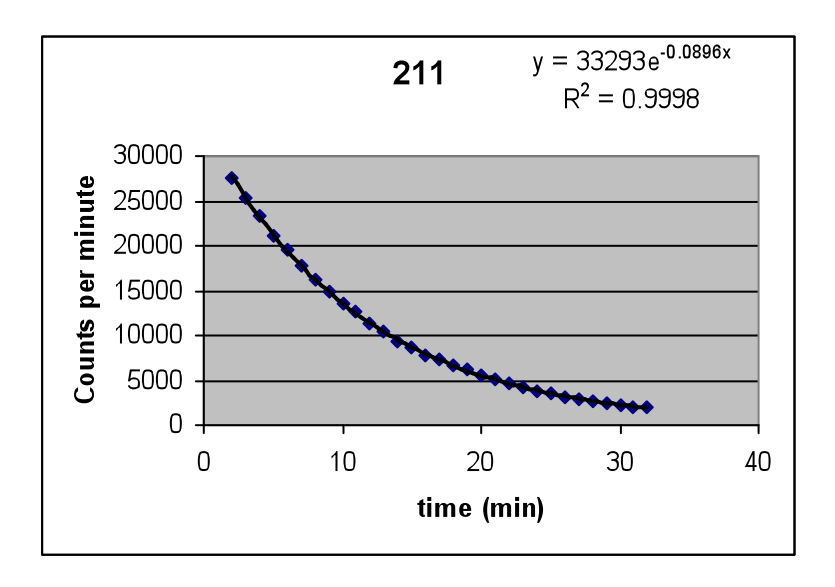

If you did it **wrong** the graph will look like this and you need to go back and change your trendline from linear to exponential.

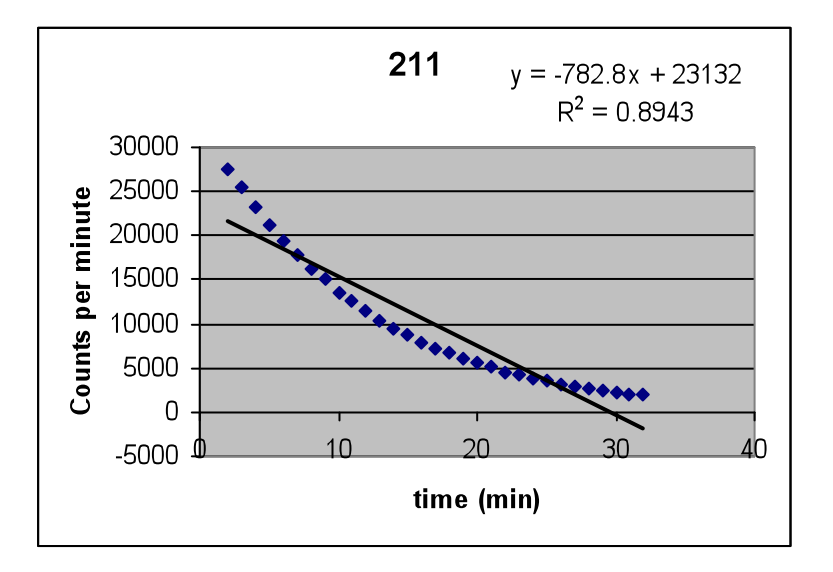

Another way that people have been doing it **wrong** is by choosing logarithmic instead of exponential. If that is the case, your graph will look like this.

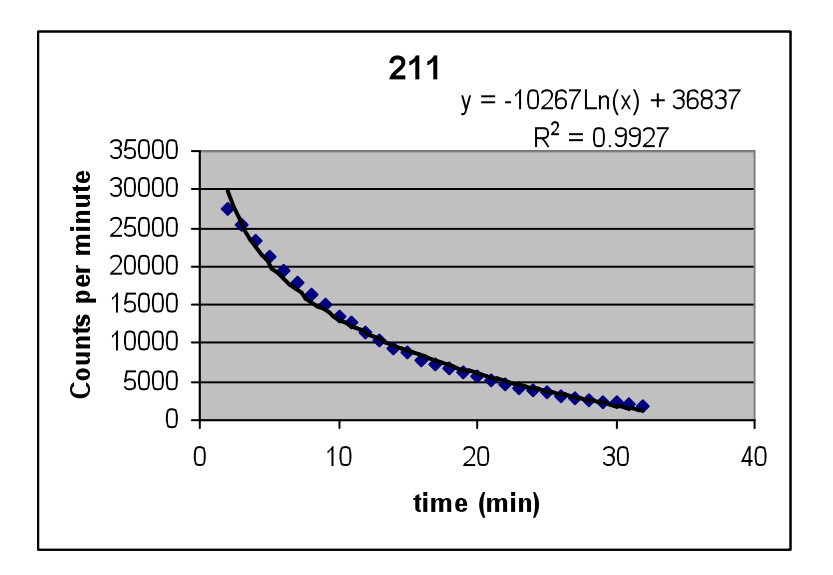

You don't have to redo the graphs. Just right click on the trendline. You will get the option of format trendline. Then under type just choose exponential and the equations will automatically update.

## **How to get Zero Values?**

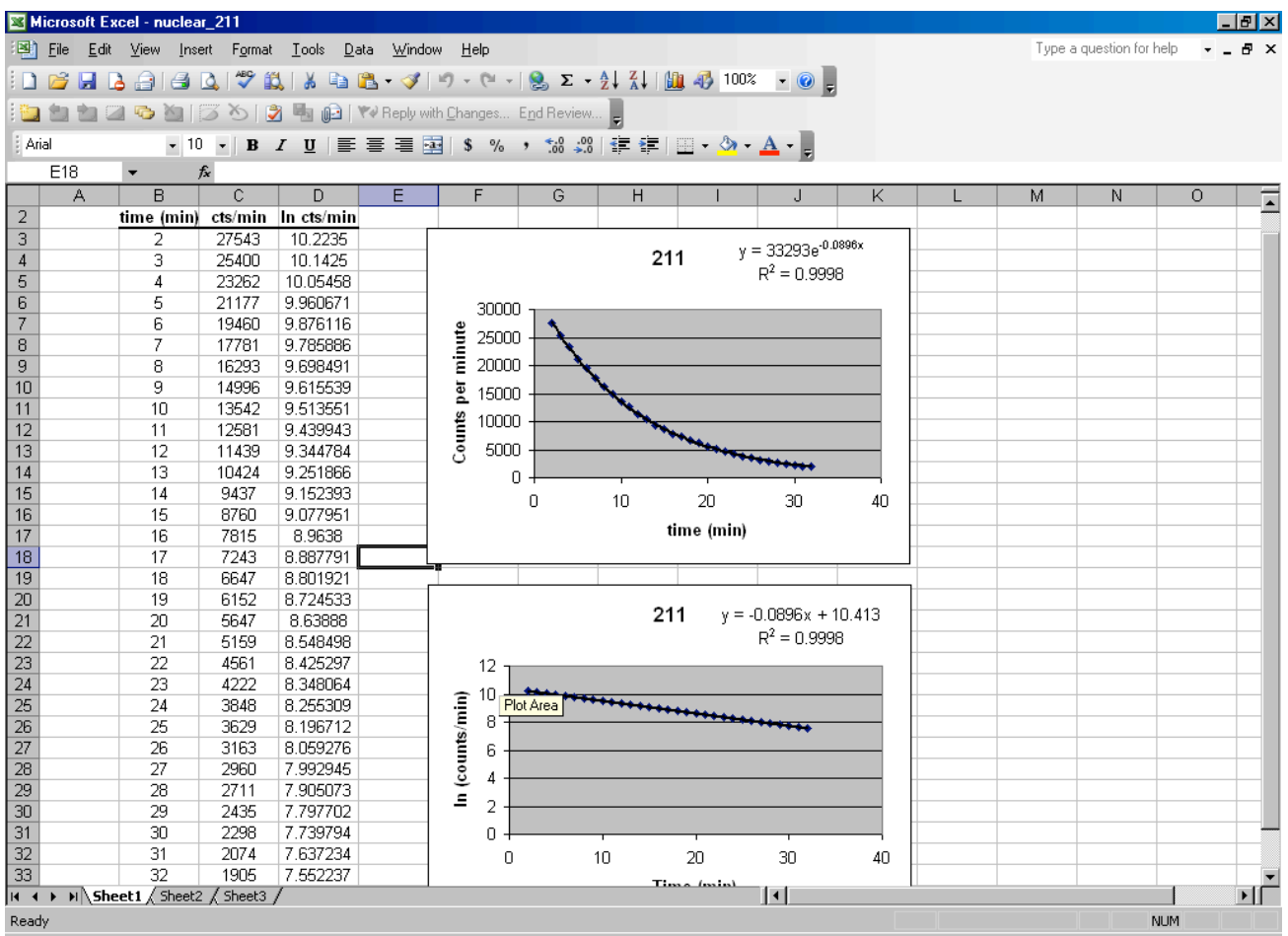

You get your zero values from the trendline equations on the graphs.

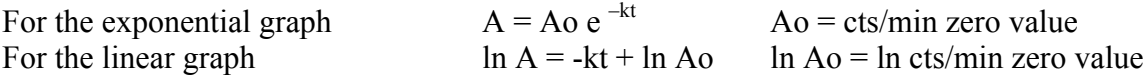

In the graphs above for unknown 211

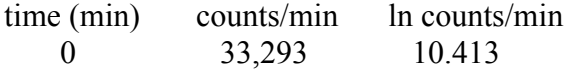

My "k" value is 0.0896 and my half life would be (ln 2/ 0.0896).